- · 平川市 LINE 公式アカウントの受信設定方法
- 1. トーク画面のメニュー右下にある受信設定をタップします。

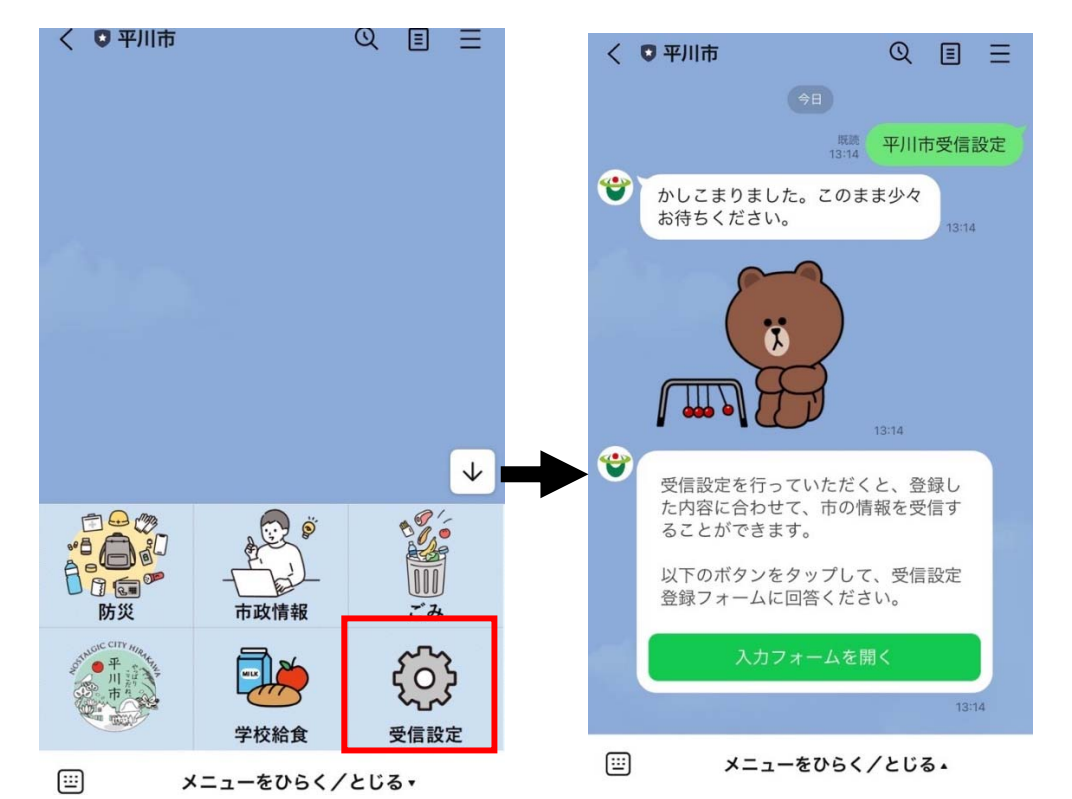

2. 入力フォームを開き、「生まれた年、性別、お住まいの地域、受 信を希望する情報」を答えた後、一番下の「送信」を押します。

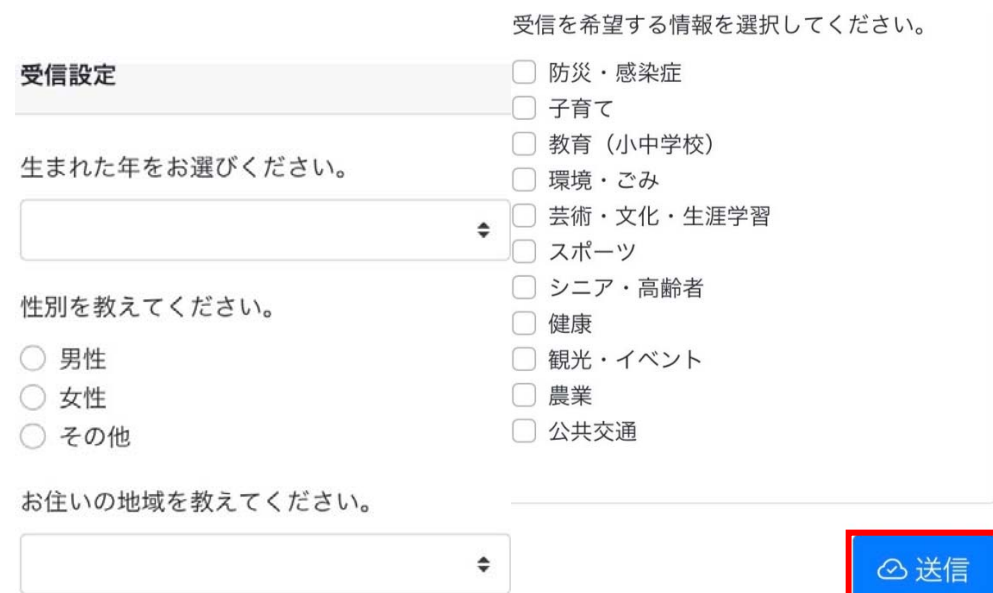

3.次の画⾯が出れば設定完了です。

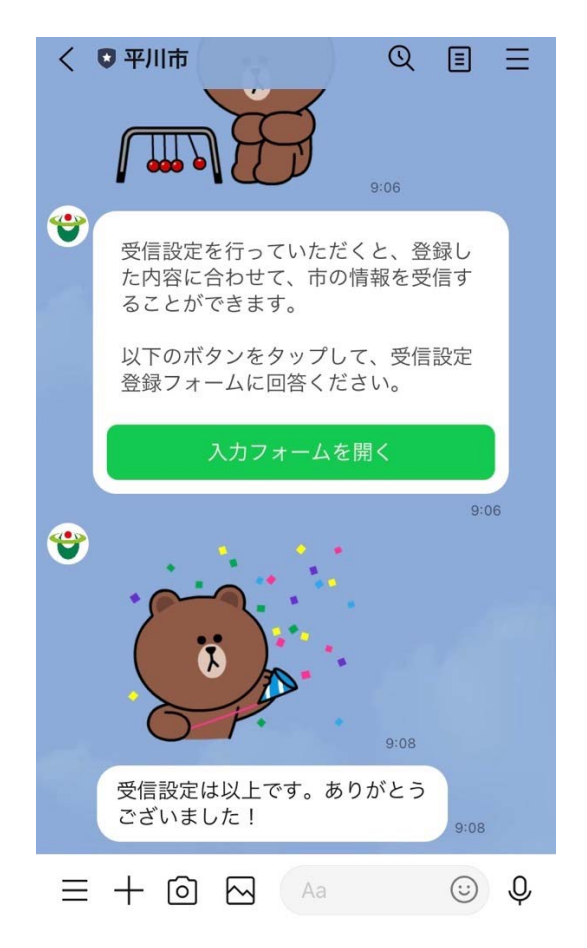